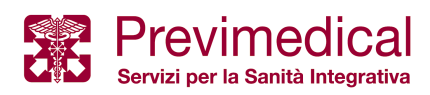

## **NUOVA PROCEDURA RECUPERA PASSWORD**

La nuova procedura di recupera password prevede pochi semplici passaggi.

Se l'utente ha smarrito la propria password d'accesso può recuperarla facilmente direttamente dalla schermata di login cliccando sulla scritta "cliccare qui" come mostrato in figura.

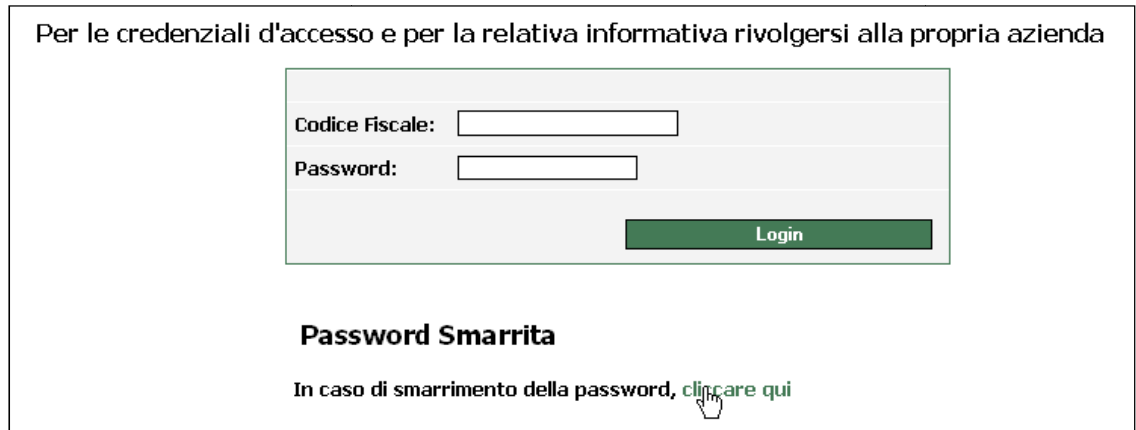

Per il recupero viene richiesto il codice fiscale dell'iscritto , quindi l'utente inserisce nell'apposito campo il proprio codice fiscale e clicca clicca su successivo

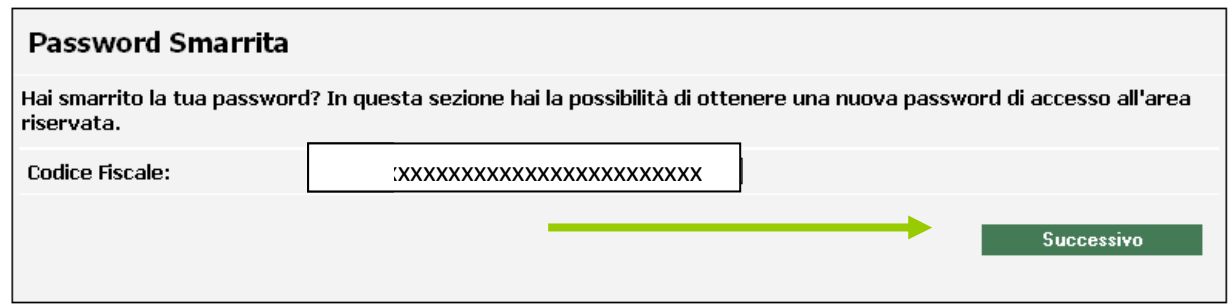

segue una schermata di ulteriore conferma dei dati inseriti.

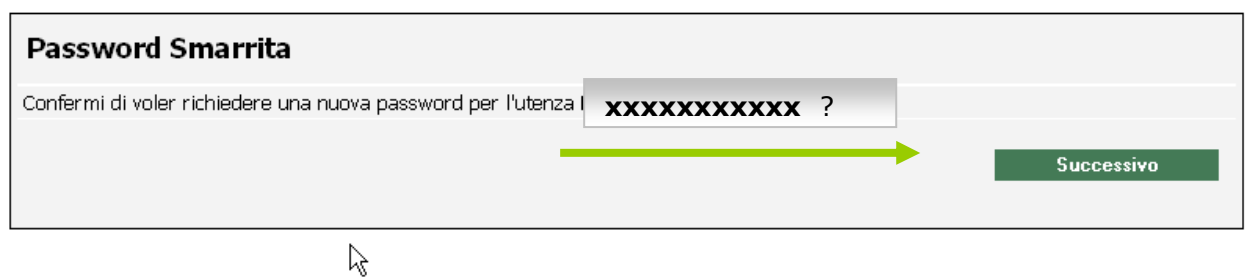

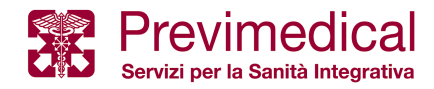

La nuova password viene inviata all'iscritto tramite e-mail all'indirizzo presente a sistema tra i suoi dati anagrafici.

## **Password Smarrita**

Una e-mail con le credenziali d'accesso le è appena stata inviata.

**CASSA DI ASSISTENZA SANPAOLO IMI** 

Per tornare alla pagina di login, cliccare qui

Se non si ha a disposizione l'indirizzo e-mail viene visualizzato un messaggio che segnala all'iscritto l'impossibilità dell'applicativo a recapitare la nuova password e lo invita a scrivere direttamente all'indirizzo di assistenza previsto dalla sua Cassa: : contactcenter.spimi@previmedical.it

## **Password Smarrita**

Nel sistema non è presente un indirizzo e-mail al quale recapitare la nuova password richiesta. Scrivere all'indirizzo email di assistenza:

Per tornare alla pagina di login, cliccare qui